## *Digital EmComm with NBEMS*

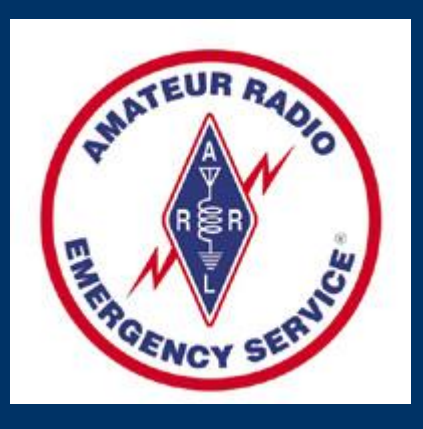

Dave Kleber KB3FXI O'Hara Twp EMA kb3fxi@arrl.net

Harry Bloomberg W3YJ Assistant SEC WPA ARRL Section w3yj@arrl.net

# *Why Digital EmComm?*

• Think back to your last public service event, drill, or deployment.

- You probably passed a lot of traffic best suited for voice communications but...
- What if you had been asked to pass
- Roster of evacuees
- **Required prescription medications**
- Directions to a disaster scene

# *Why Digital EmComm?*

- The needs of our Served Agencies have changed.
- . They still need voice communications but...
- There's an increasing need for data communications.
- We need to be able to provide more than just voice communications from a ham with an HT.

# *What is NBEMS?*

- Narrow Band Emergency Messaging System
- Consists of four programs:
- Fldigi Fast Light Digital modem application
- Flarq Fast Light Automatic Repeat Request
- Flwrap embed a checksum in a file
- Flmsg easily send ICS-213 and Radiogram
- Can download from http://www.w1hkj.com/
- Runs on Windows, Linux, and Mac.
- Released under GNU Public License, so is completely FREE.

# *NBEMS philosophy*

- Keep it cheap.
- Keep it simple.
- Use Open Source software.
- Don't depend upon infrastructure.
- Make it fun to use between drills and disasters.
- Any computer, any radio.

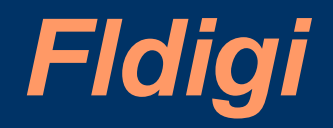

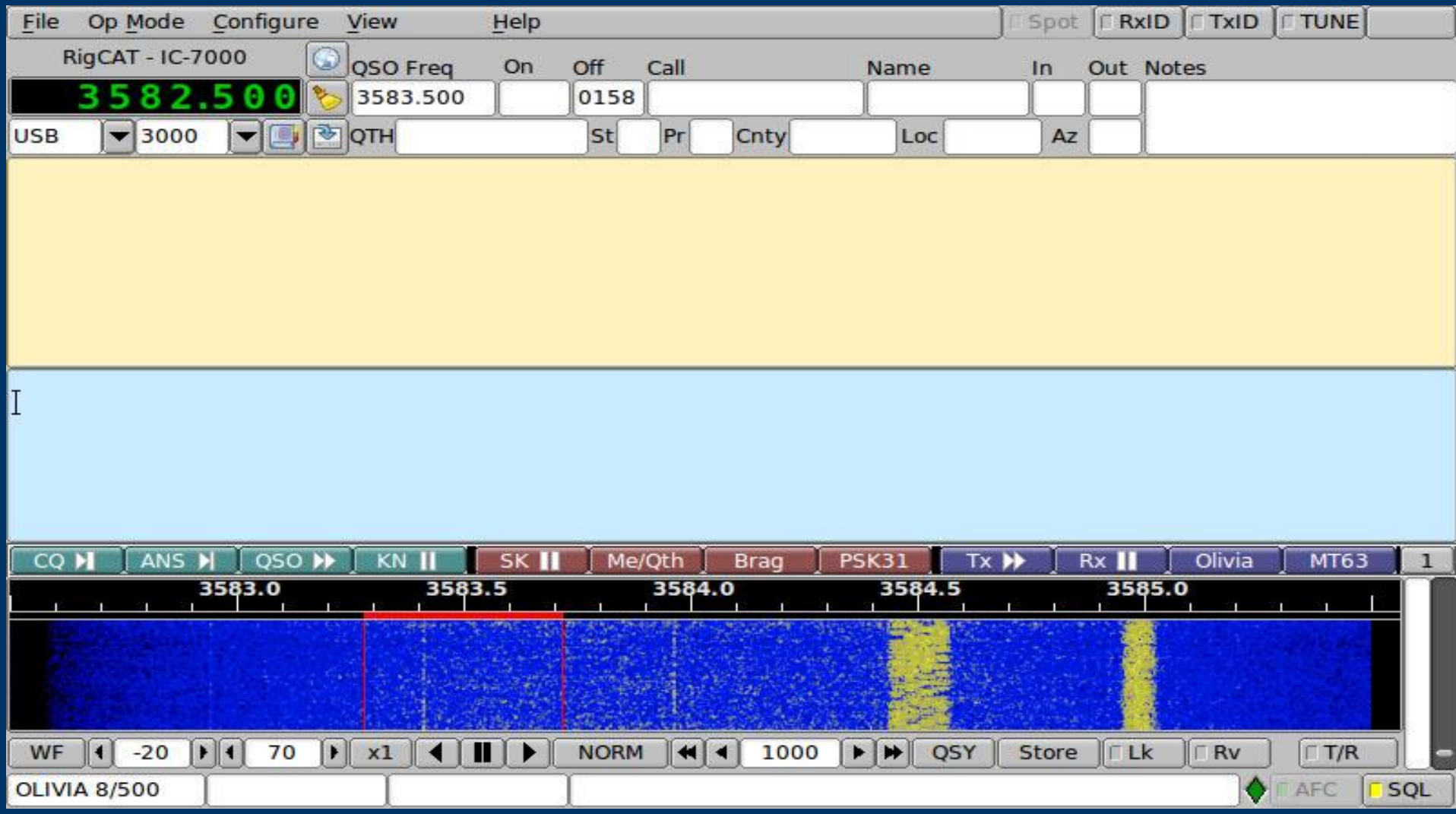

# *How it works*

- Fldigi uses your computer's sound card to generate and decode digital signals.
- All work is done by your computer, don't need an external TNC.
- . Audio from your computer speakers go into your radio's mike input for transmission.
- Audio from your radio goes into your computer's mike or line-in for decoding.
- . Don't need an extremely powerful new computer, older machines work just fine.

# *Interfacing with computer*

- . Many ways to interface with computer.
- **Rigblaster**
- SignaLink
- . But, if necessary, hold radio mike up to computer speaker and...
- Hold radio speaker up to computer mike!
- . In an emergency, don't really need hardwired interface.
- . Disable all DSP "enhancement" programs on mic.

## *Acoustic Interface*

- Easiest way to interface radio to computer is to...
- Hold radio mike up to computer speakers.
- Hold radio speaker up to computer mike.
- You do PTT manually.
- Works especially well with VHF/UHF FM.
- Real gamesaver during emergencies.
- . Allows you to easily send data using any radio.
- Hams can participate who do not have a soundcard interface.
- . MT63 is sufficiently robust to deal with background noise, even in a noisy EOC.

# *Typical Rigblaster nomic setup*

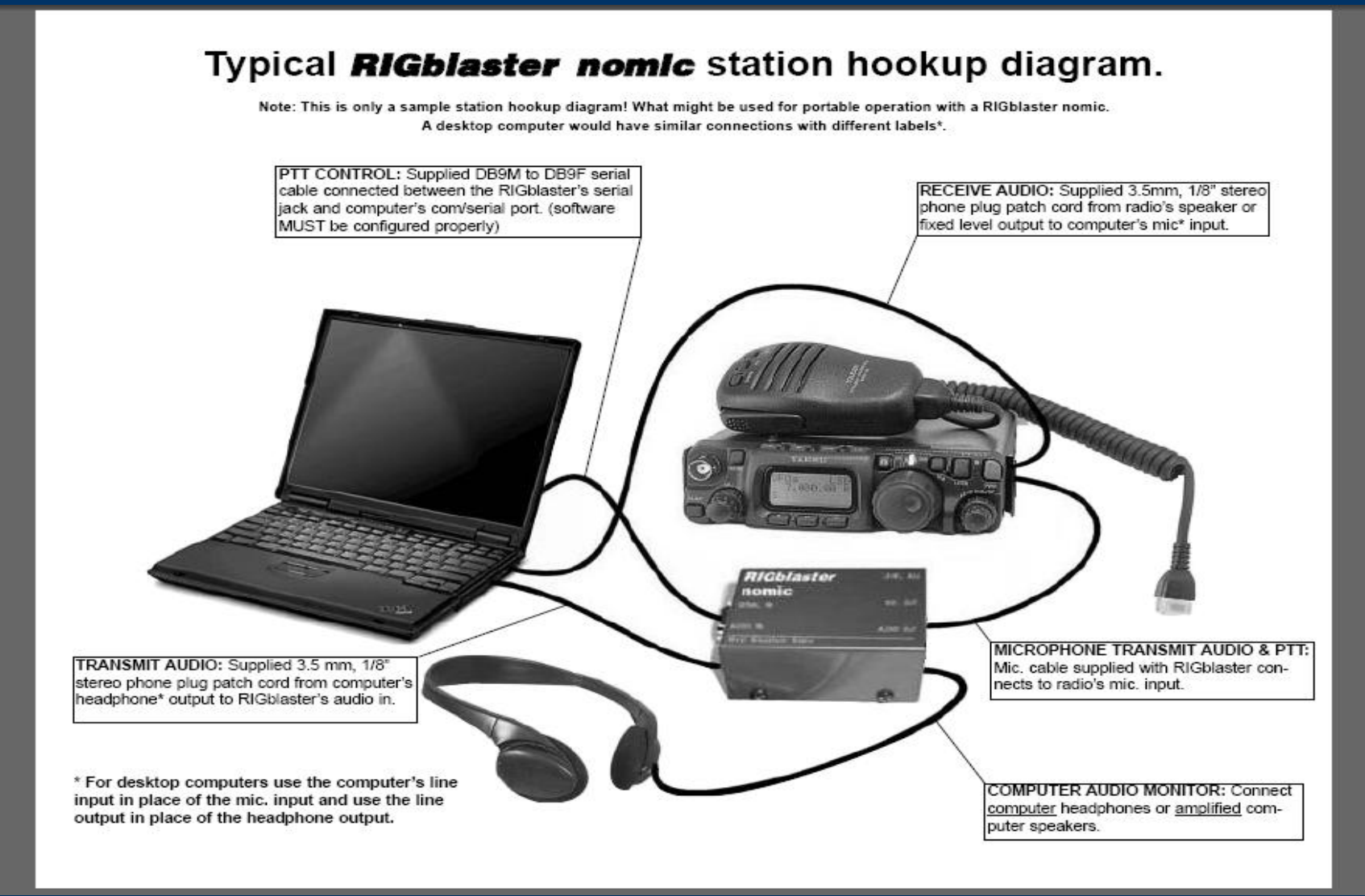

# *Signalink USB*

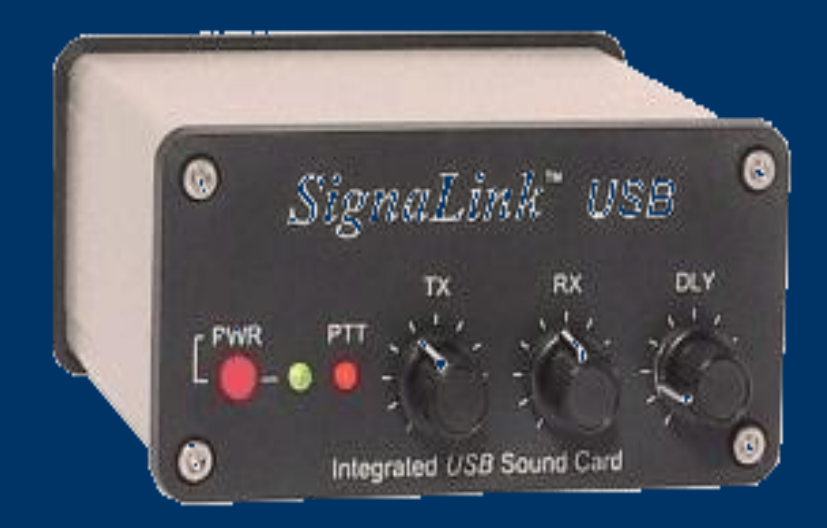

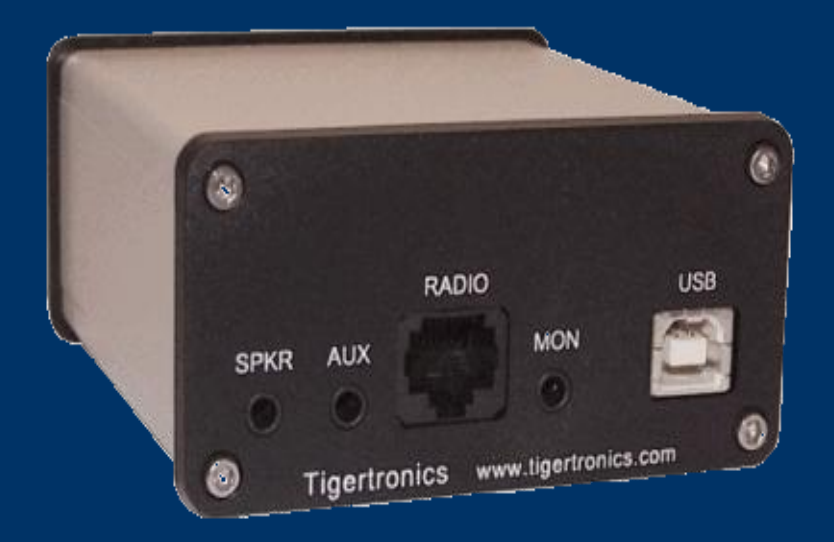

# *SignaLink Configuration*

- . SignaLink is very easy to configure.
- Just connect to computer via USB.
- Configure Fldigi to use SignaLink USB sound card.
- Generate just enough audio from computer to trigger SignaLink vox.
- Use volume controls on SignaLink and don't touch computer audio settings

# *SignaLink Configuration*

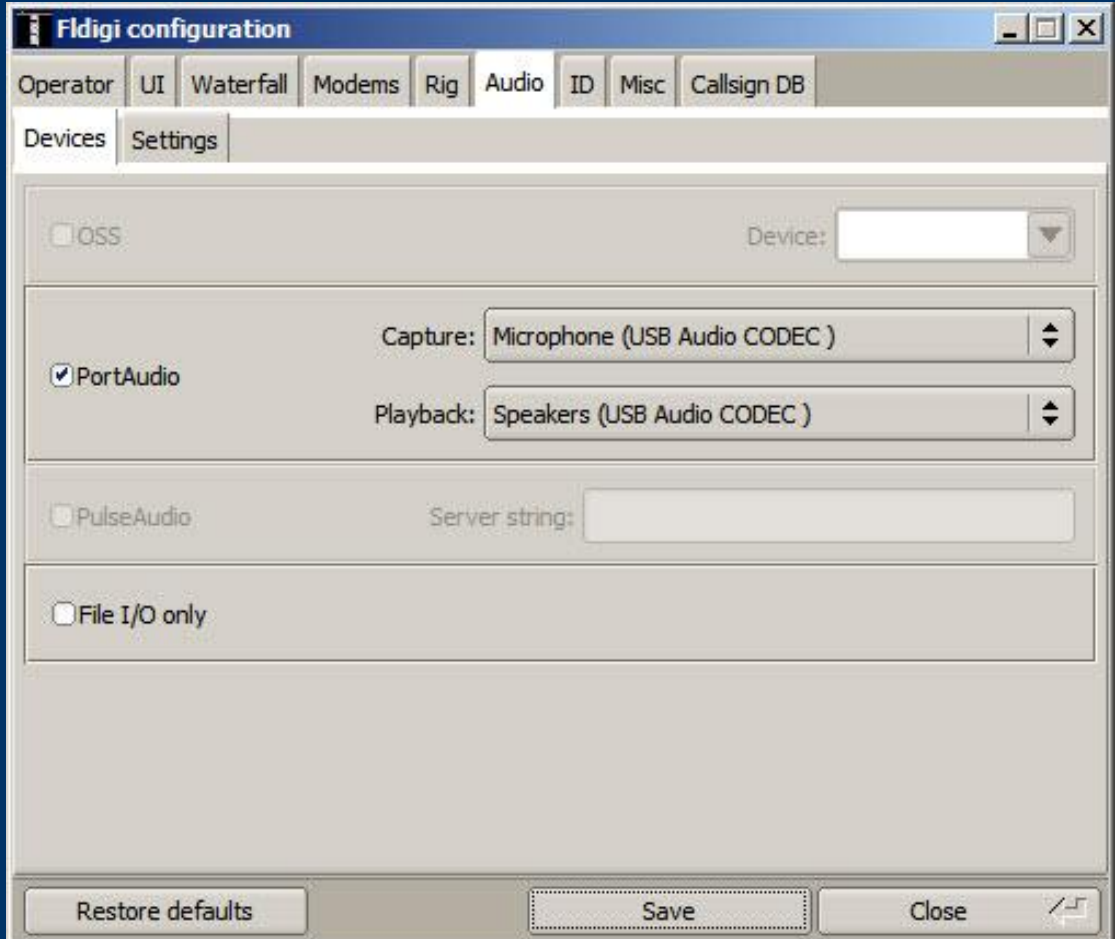

# *Configuring Fldigi*

- First time through, wizard is run.
- Enter your personal info.
- Also configure soundcard, radio interface, and modems.

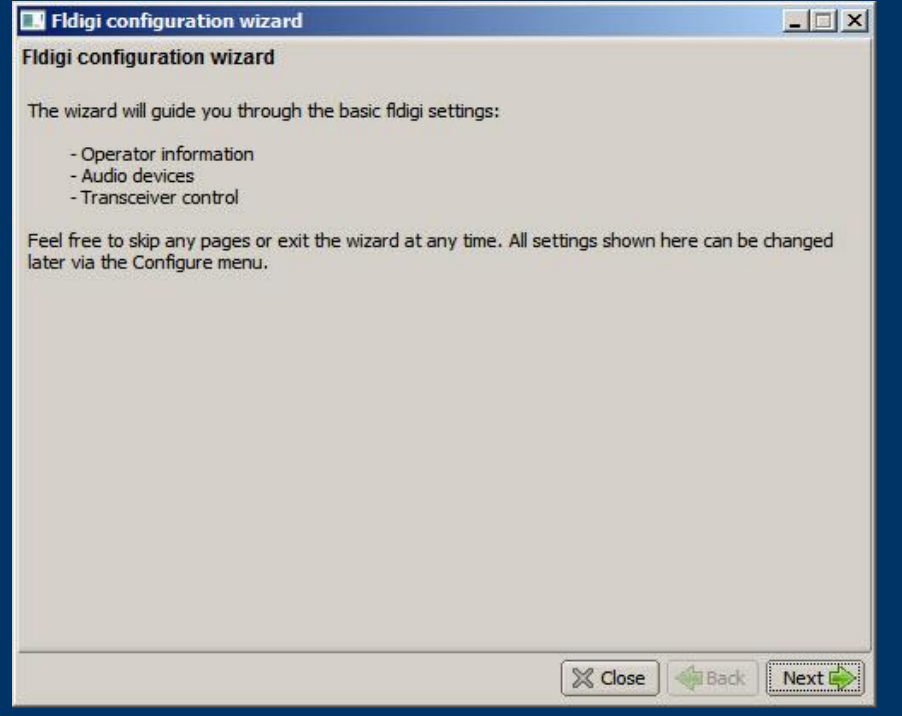

## *Soundcard Calibration*

- If possible, calibrate your soundcard.
- Especially necessary for narrowband HF modes.
- Can use fldigi WWV mode or CheckSR.exe.

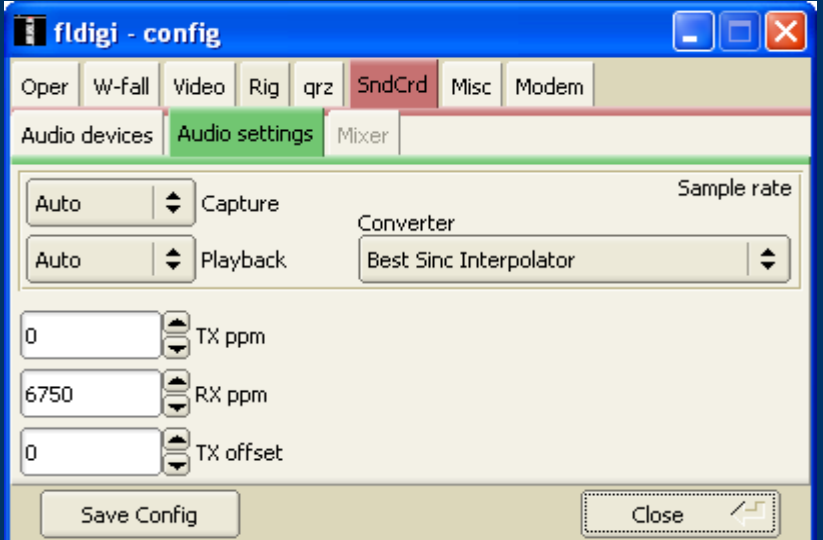

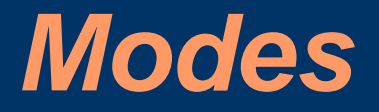

- Lots of modes, most popular ones are...
- $\bullet$  MT63 (500, 1000, 2000)
- Olivia
- . "R" PSK modes...fast with FEC
- Popular PSK31 OK for making non-emcomm contacts, but has no error correction.

# *MT63 – King of EmComm modes*

- MT63-2000 great choice for FM EmComm.
- Fast less than 2 min to send 2kb text file.
- Data redundancy in time and in frequency.
- Used by MARS.
- $\bullet$  Very resistant to noise can lose up to 25% of signal and still copy.
- . Works well with holding mike up to speaker, even in noisy environments.
- Used in Allegheny County SET and Red Cross drills

# *MT63-2000 Waterfall*

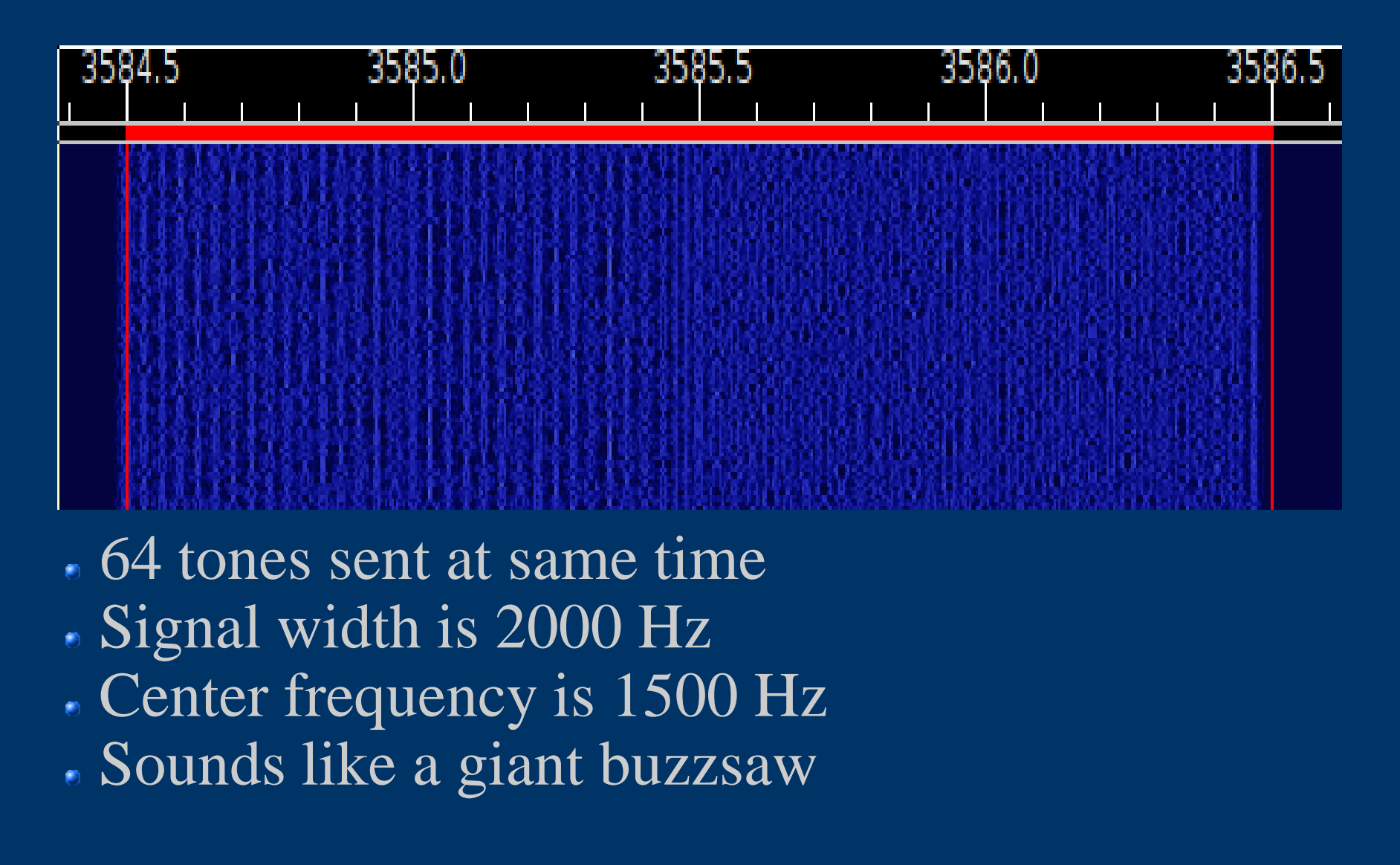

# *Important MT63 configuration*

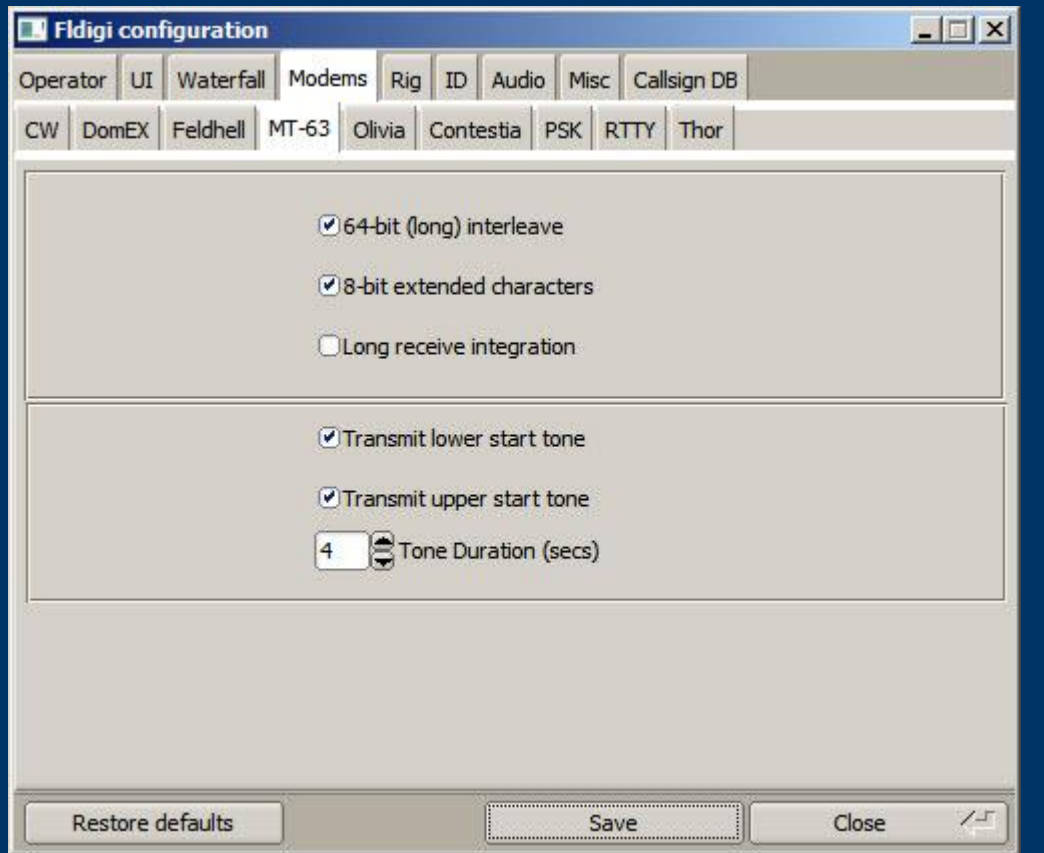

- Be sure to set 64 bit interleave and 8-bit char.
- Provides extra data redundancy.
- . Both stations must have same interleave setting.

## *HF modes*

- Preferred HF mode is Olivia.
- . Olivia is great for poor HF conditions.
- Will get through when no other mode will.
- Can make contacts below noise floor!
- . Does not require precise tuning.
- We use  $8/500$  when possible 8 tones in a 500 Hz bandwidth.
- When conditions are poor, we go to  $16/500 16$ tones in a 500 Hz bandwidth.
- 16/500 is slower, but will get through.
- Fine article in Dec 2008 QST by WB8ROL.

## *Olivia waterfall*

#### Screenshot of Olivia 16/500 signal in waterfall

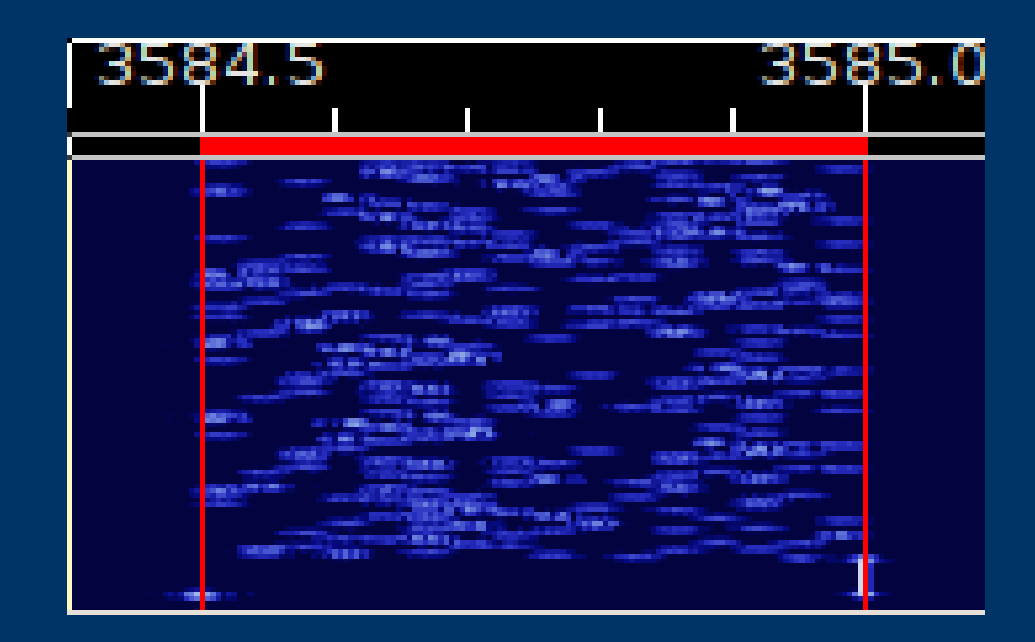

Unmistakable sound...like a flute!

# *HF Tips*

- A few things to remember for HF operation.
- Always use upper sideband (USB), even on 40M and 80M.
- Don't overdrive your audio.
- Disable speech compressor, noise blanker, and all other audio processing.
- Adjust mike gain so that ALC just moves a little.
- Digital modes are 100% duty cycle like CW or RTTY so...
- 50 watts is plenty!
- RF kills touchpads...use an external mouse!
- Don't need high power for digital modes anyway.

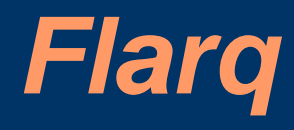

- Fast Lightning Automatic Request.
- Provides handshaking on top of fldigi.
- Able to send binary files.
- Can provide 100% assurance that message got through.

# *Flarq screenshot*

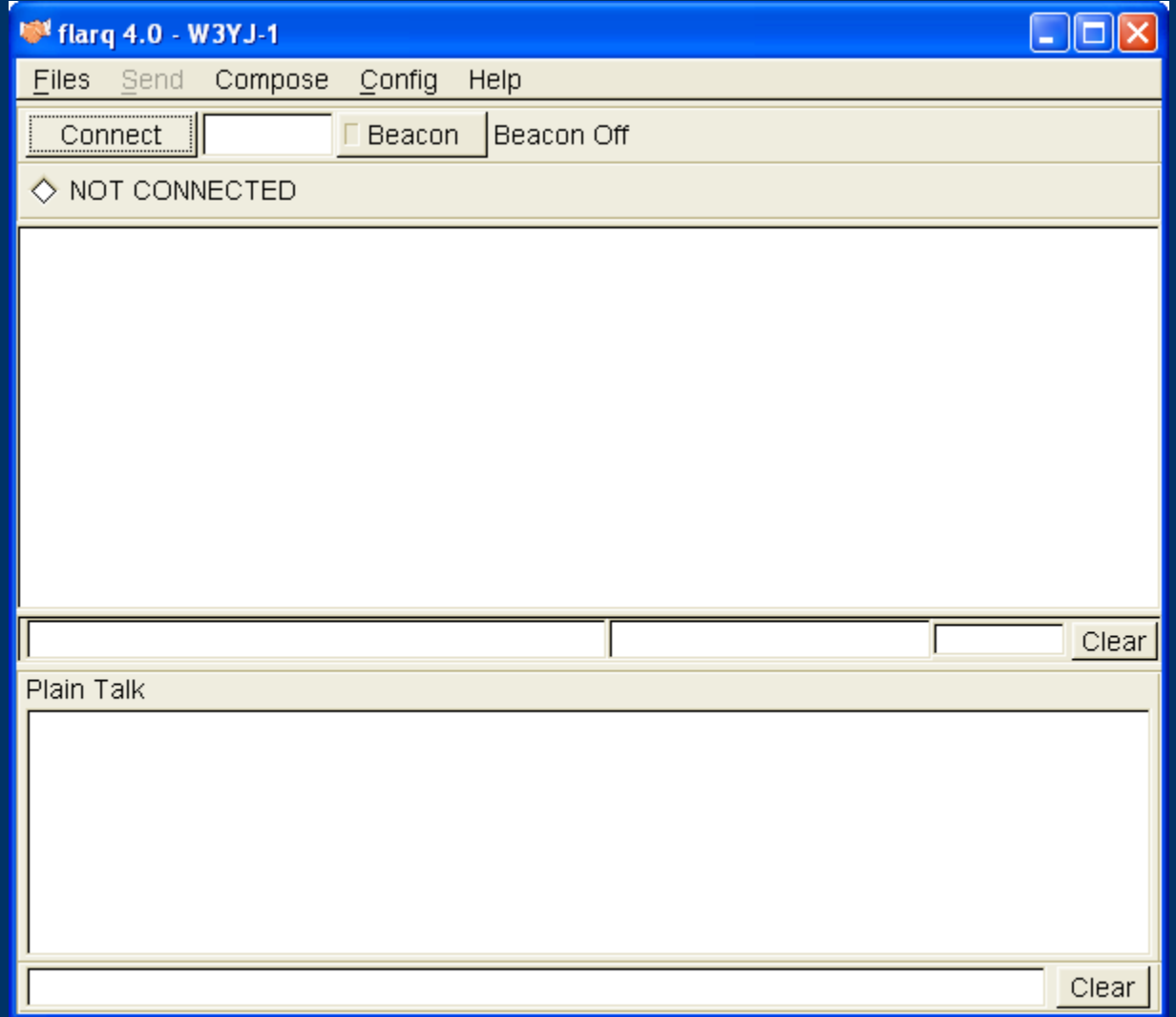

# *Flarq tradeoffs*

- If we can provide 100% guarantee, why not use flarq all the time?
- . Adds considerable overhead with small blocking.
- Potential for lots of resends over poor path.
- Must use hard-wired interface, acoustical coupling will not work.
- May be appropriate for large files.
- Works well with new high-speed PSK modes.

## *Data verification with Flwrap*

• Flwrap allows you to be 100% sure your message was received accurately.

- Checksum is inserted into a file.
- Receiving station computes the checksum on the incoming file and...
- If the two checksums are identical, the file was received without error.

• Allows multiple stations to receive and confirm data 100%.

Great for bulletins like situation updates, weather reports, road closures, lists of contact info.

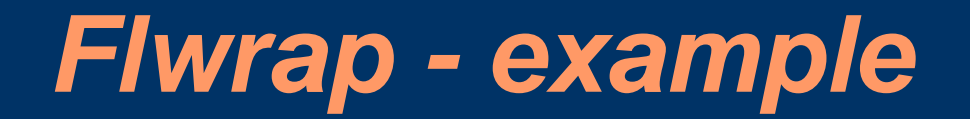

#### This is an example of a "wrapped" file:

[WRAP:beg][WRAP:crlf][WRAP:fn example.txt]This is an example of a wrapped file. Here's what happens when we wrap something.[WRAP:chksum B71E][WRAP:end]

- Note the WRAP beg and end delimiters
- . Also note the checksum, it's B71E.
- Easy to import wrapped file...just drag into Fldigi transmit window.

# *Wrapping data*

#### To "Wrap" data, just drag and drop a file onto the Flwrap program's icon

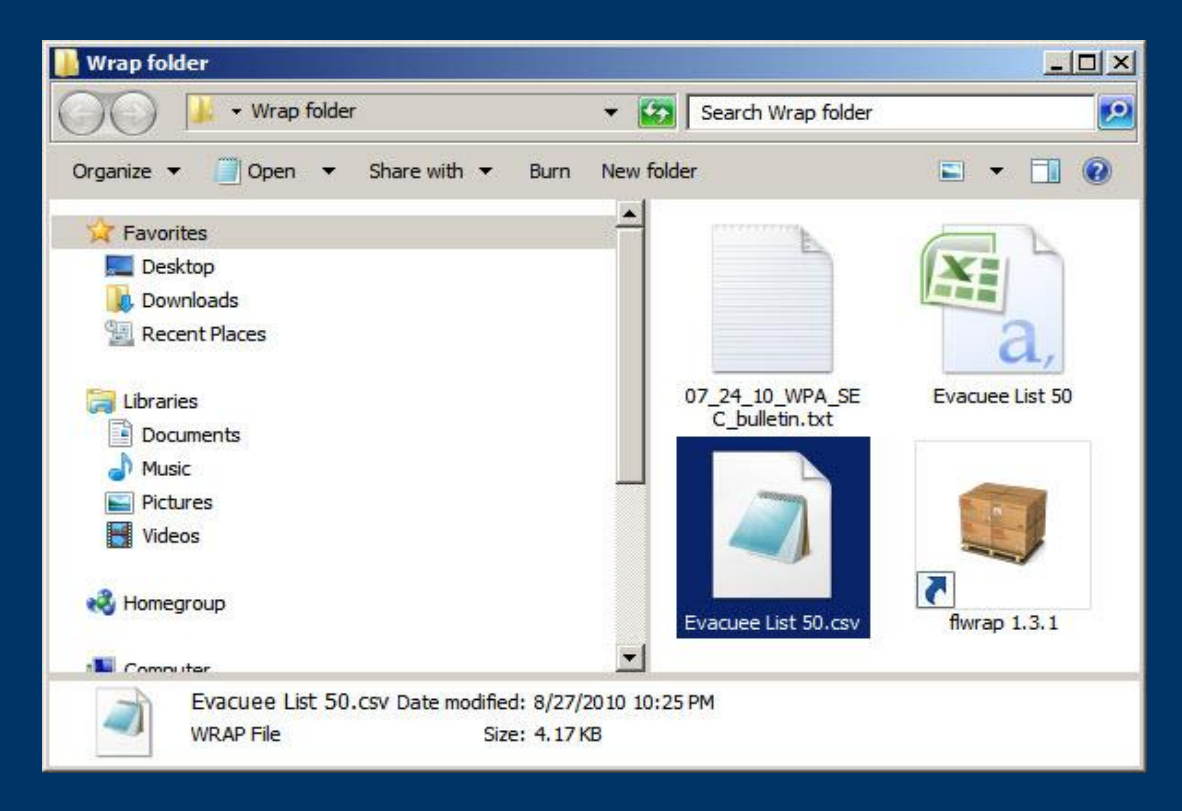

# *Configure fldigi to extract data*

#### Set the Fldigi configuration setting and Wrapped data will be automatically extracted!

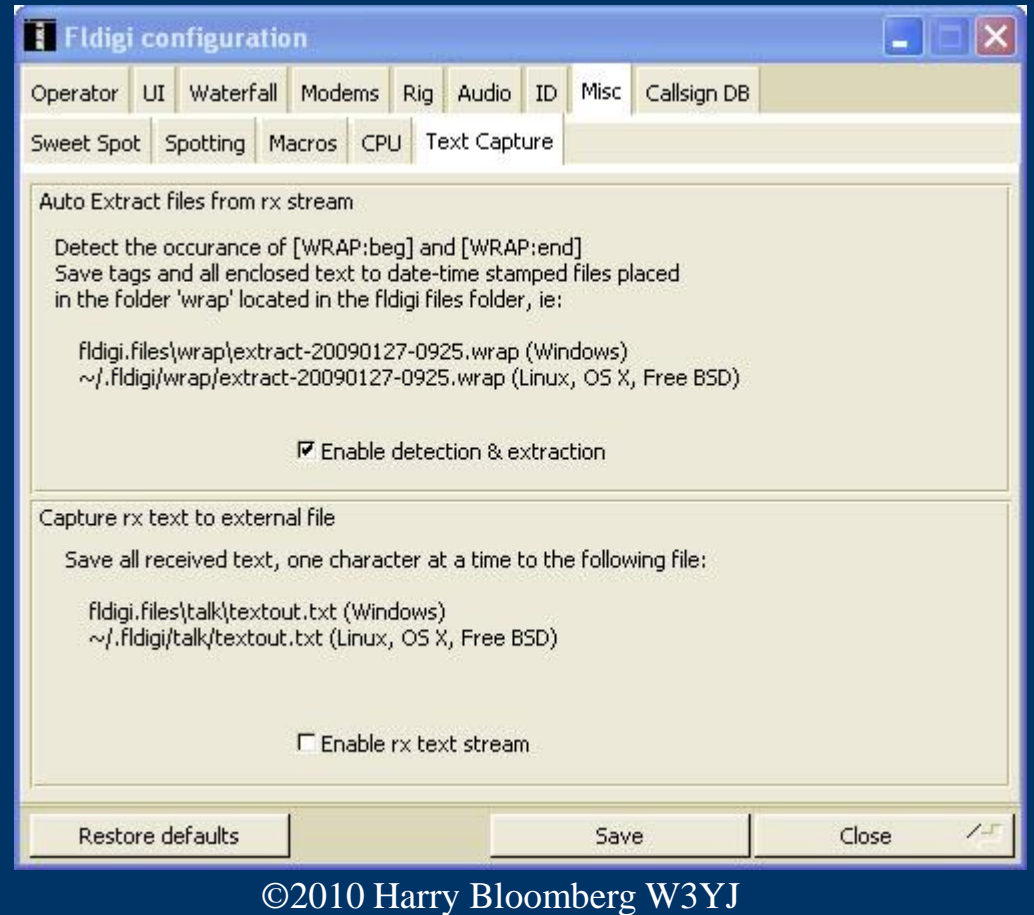

## *Verify extracted Wrapped files*

Go to File-->Folders->NBEMS Files menu and enter Wrap/recv folder.

. Drag resulting files over Flrap icon to verify and extract data

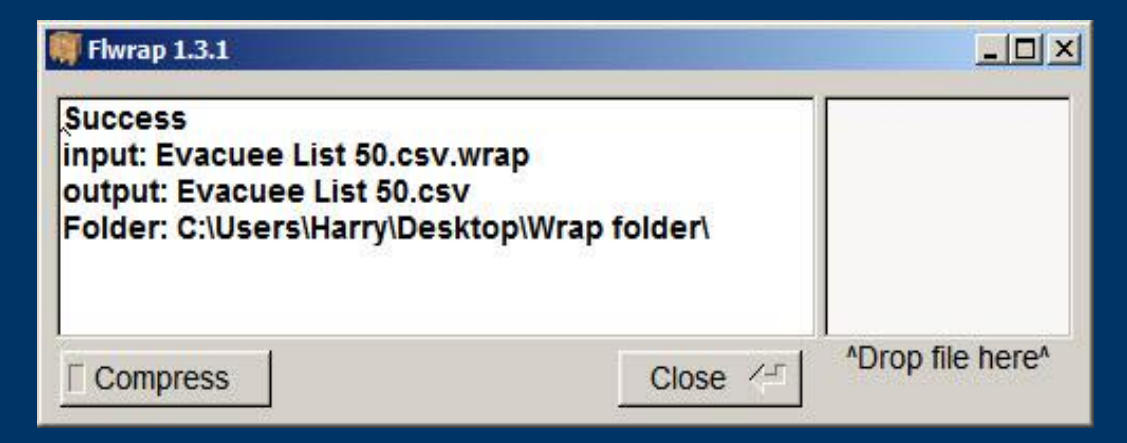

# *Next steps*

- . Our strength is the ability to turn fun amateur activities into powerful emcomm tools.
- So, download NBEMS, and make lots of contacts!
- If you're ready for your daily hamming, you're more prepared for emergency than you think.
- Be active, and on the day you're needed, you'll feel right at home.

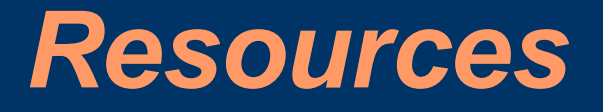

wpaNBEMS group organized by Dave Kleber KB3FXI http://wpaNBEMS.org

#### ARRL's HF Digital Handbook

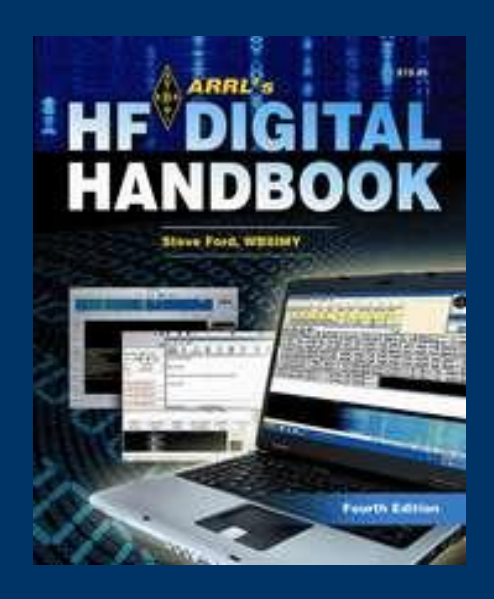

#### *Resources*

- W1HJK (author of fldgi) <http://www.w1hkj.com/>
- MT63 page <http://www.qsl.net/zl1bpu/MT63/MT63.htm>
- MT63 Wikipedia page http://en.wikipedia.org/wiki/MT63 WPA Section Digital Emcomm S[ta](http://www.wpaares.org/ecom.html)ndards
- <http://www.wpaares.org/ecom.html>
- August 2009 QST
- June 2010 QST

# *Advanced NBEMS*

- Data compression with Flwrap
- ICS-213 and ARRL Radiogram with Flmsg
- Use of Flarq
- Transmitting large data files
- Throughput benchmarking
- RSID
- New high-speed PSK "R" modes with FEC
- Download 3.2x from http://www.w1hkj.com